Johann Szierbeck

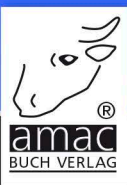

# macOS High Sierra Tastenkürzel

# Finder, Safari, Mail, Fotos, iTunes, Siri, etc. effektiver bedienen

# $\left[\bigoplus \left[\bigoplus \mathcal{H}\right]\middle[\bigcap\left[\mathsf{esc}\right]\right]$

amac-buch Verlag

Johann Szierbeck

# macOS High Sierra Tastenkürzel

Finder, Safari, Mail, Fotos, iTunes, Siri, etc. effektiver bedienen

## macOS High Sierra Tastenkürzel

Finder, Safari, Mail, Fotos, iTunes, Siri, etc. effektiver bedienen

Copyright © 2017 by amac-buch Verlag

ISBN 978-3-95431-058-6

Hergestellt in Deutschland

Trotz sorgfältigen Lektorats schleichen sich manchmal Fehler ein. Autoren und Verlag sind Ihnen dankbar für Anregungen und Hinweise!

> amac-buch Verlag Erlenweg 6 D-86573 Obergriesbach E-Mail: info@amac-buch.de http://www.amac-buch.de Telefon 0 82 51 /82 71 37 Telefax 0 82 51 /82 71 38

Alle Rechte vorbehalten. Die Verwendung der Texte und Bilder, auch auszugsweise, ist ohne die schriftliche Zustimmung des Verlags urheberrechtswidrig und strafbar. Das gilt insbesondere für die Vervielfältigung, Übersetzung, die Verwendung in Kursunterlagen oder elektronischen Systemen. Der Verlag übernimmt keine Haftung für Folgen, die auf unvollständige oder fehlerhafte Angaben in diesem Buch zurückzuführen sind. Nahezu alle in diesem Buch behandelten Hardware- und Softwarebezeichnungen sind zugleich eingetragene Warenzeichen.

# Inhalt

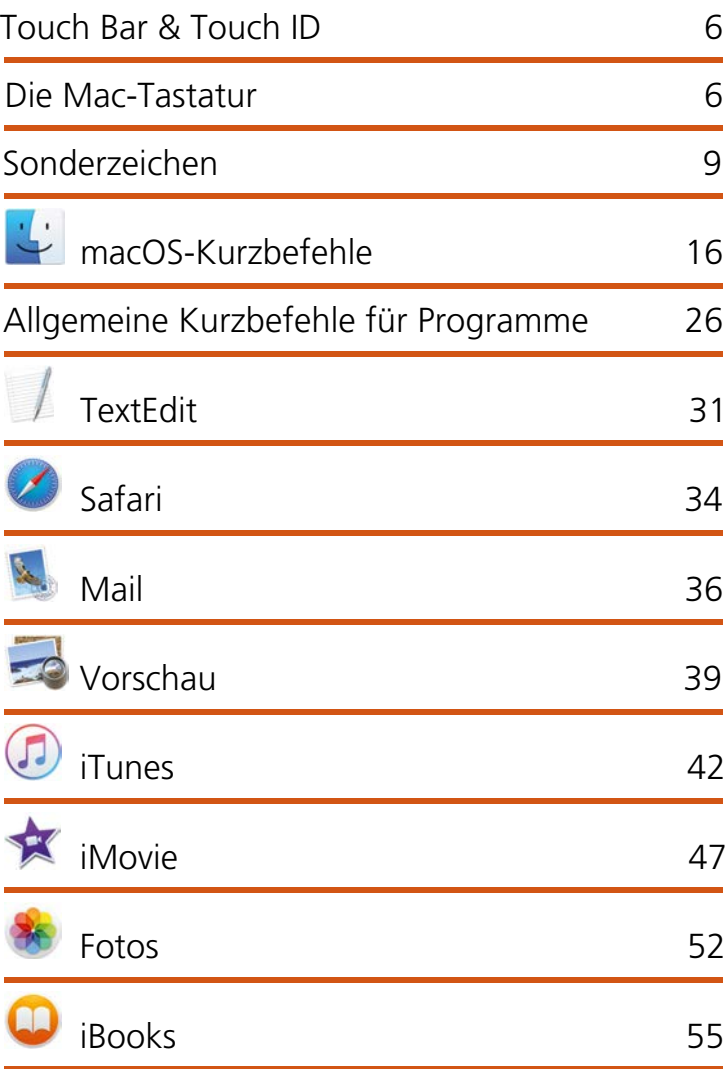

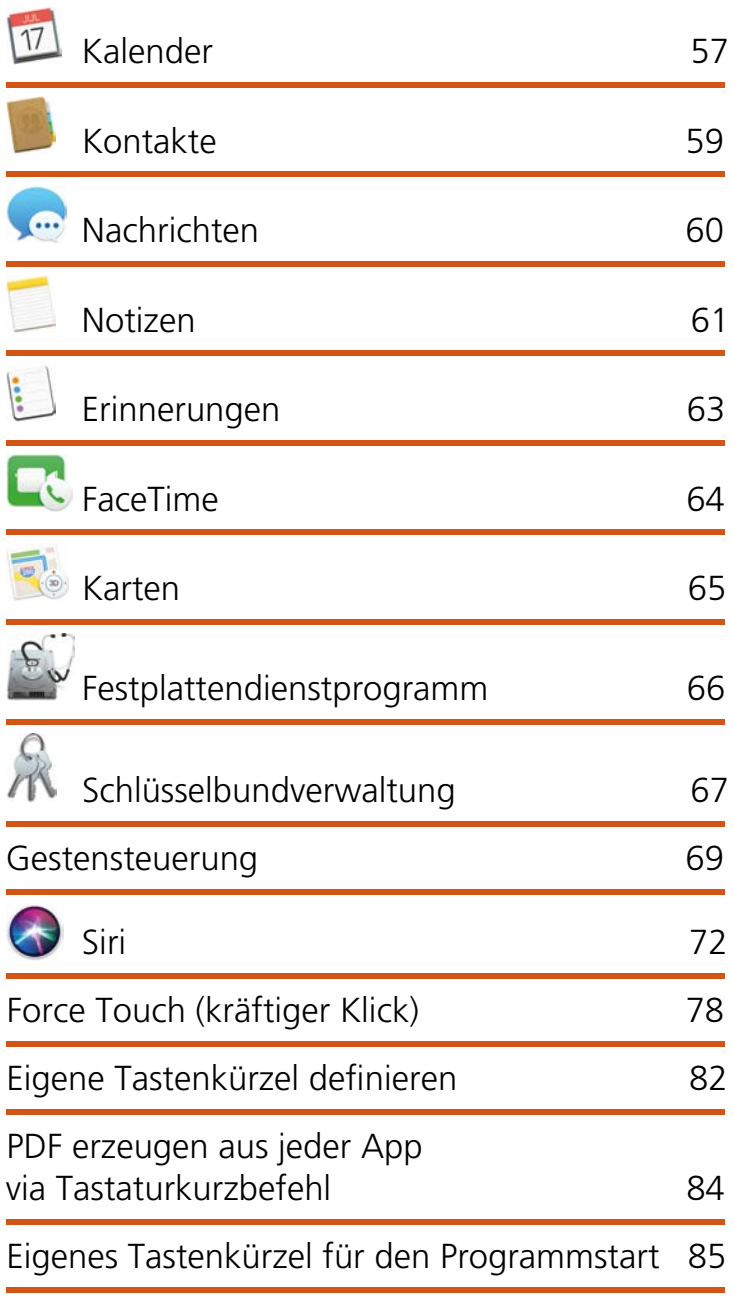

## Die Mac-Tastatur

Apple setzt zwei unterschiedliche Tastaturen ein, die verkürzte Tastatur bei Laptops und der Bluetooth-Tastatur (Magic Keyboard) sowie das Magic Keyboard mit Ziffernblock. Beide Tastaturarten kann man als externe Tastatur nachkaufen. Beim Kauf eines iMacs kann man sogar zwischen den beiden Tastaturen wählen.

### Touch Bar & Touch ID beim MacBook Pro 2016

Die Touch Bar ist eine Multitouch-Leiste, die sich oberhalb der Tastatur befindet und die herkömmlichen Funktionstasten ersetzt. Sie besteht aus einem Display mit 2170 × 60 Pixeln, die aufgrund der verwendeten OLED-Technologie auch farbige Informationen darstellen kann. Auf der rechten Seite wird die Touch Bar durch die Touch ID (Fingerabdrucksensor) ergänzt.

Die Touch Bar zeigt je nach verwendeter App kontextabhängige Funktionen an und kann in dessen Funktionsumfang jederzeit individuell angepasst werden.

*Im kostenlosen E-Book (Touch Bar & Touch ID im MacBook Pro) erfahren Sie alles über diese neue Technologie. (www.amac-buch.de/touchbar-pdf)*

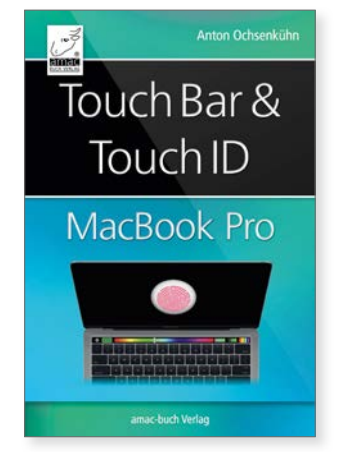

## Laptop-Tastatur und Magic Keyboard

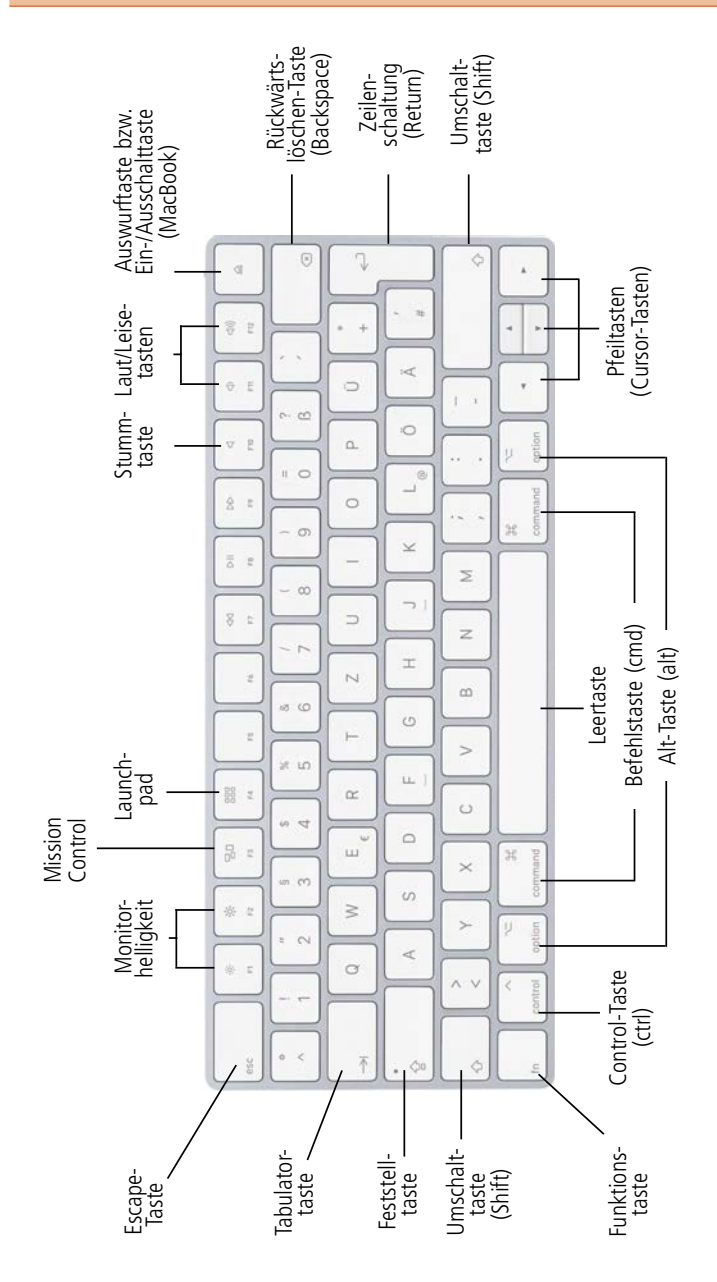

## Magic Keyboard mit Ziffernblock

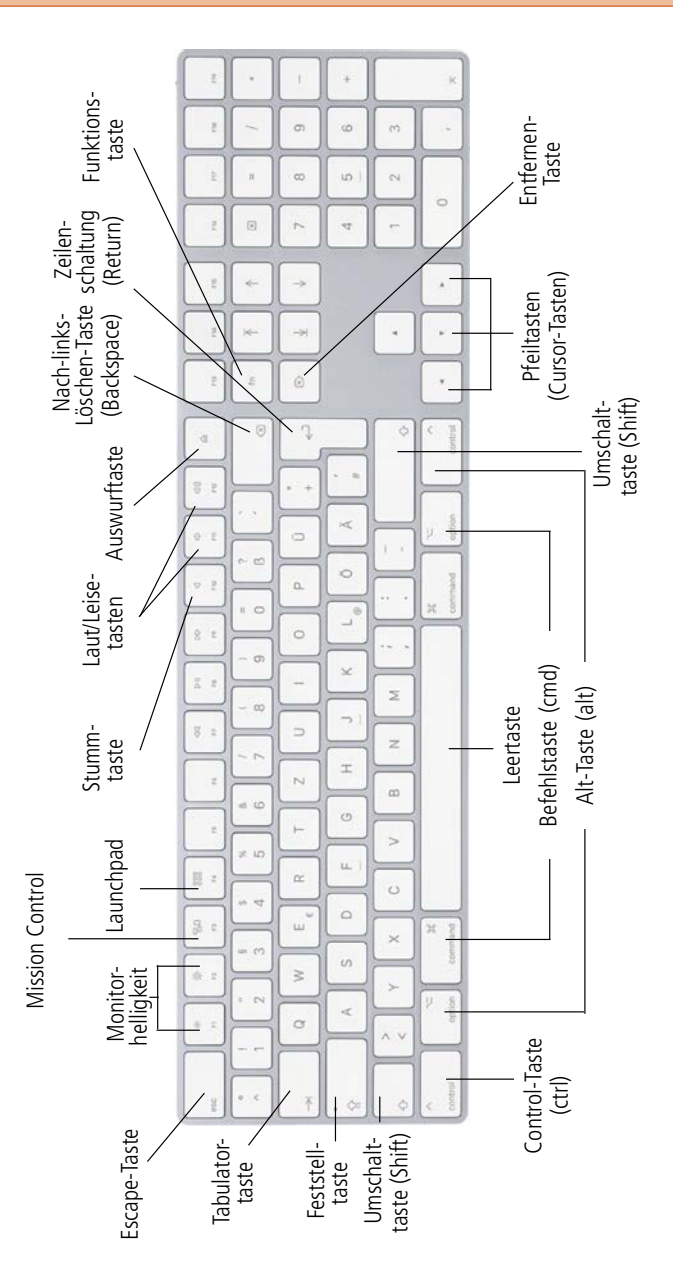

# Sonderzeichen

**!**

Zuerst wollen wir Ihnen zeigen, mit welchen Tastenkombinationen Sie Sonderzeichen wie z. B. die eckigen Klammern [] oder einen in der Mitte stehenden Punkt • in Ihre E-Mails oder Dokumente einfügen können. Das Mac-System hält grundsätzlich eine Funktion bereit, mit der Sie sich alle Tastenkombinationen für die Sonderzeichen anzeigen lassen können. Diese Funktion nennt sich *Tastaturübersicht.*

Die *Tastaturübersicht* ist standardmäßig deaktiviert und muss erst mal in den *Systemeinstellungen* bei *Tastatur* eingeschaltet werden. Dort finden Sie im Bereich *Tastatur*  die Option *Tastatur- und Emoji-Übersichten in der Menüleiste anzeigen.* Wird diese Option eingeschaltet, erhalten Sie ein zusätzliches Symbol rechts oben in der Menüleiste des Finders.

> Wenn Sie mehr als eine Eingabequelle angegeben haben, wie z. B. zusätzlich eine englische Tastaturbelegung, dann wird das Symbol in der Menüleiste in Form der jeweiligen Landesfahne dargestellt.

#### Sonderzeichen

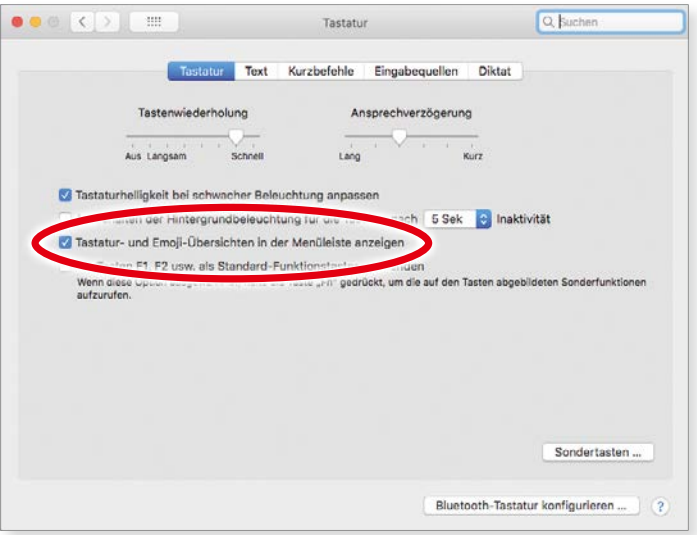

*Die Tastaturübersicht muss erst eingeschaltet werden.*

Wenn Sie nun auf das neue Symbol klicken, klappt ein Menü auf, in dem Sie dann die Funktion *Tastaturübersicht*   $einblenden$  finden.

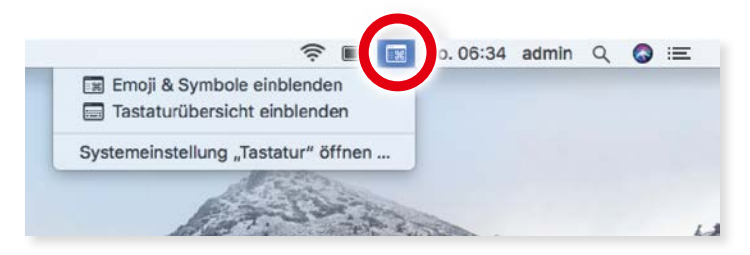

*Im Finder wird rechts oben die Tastaturübersicht eingeblendet.*

Die Tastaturübersicht ist ein eigenes Fenster, in dem die aktuelle Tastatur mit allen Tasten abgebildet ist. Sobald Sie eine Taste auf Ihrer Tastatur drücken, wird diese in der Übersicht hervorgehoben. Das Tolle daran ist: Wenn Sie z. B. die *alt*-Taste drücken, sehen Sie alle Zeichen, die Sie mit dieser Sondertaste erreichen können. Zum Beispiel ergibt *alt + Ü* den mittelstehenden Punkt. Auf diese Weise können Sie durch Kombinationen von *alt*-, *Shift*- und *cmd*-Taste alle Sonderzeichen der Tastatur in Erfahrung bringen.

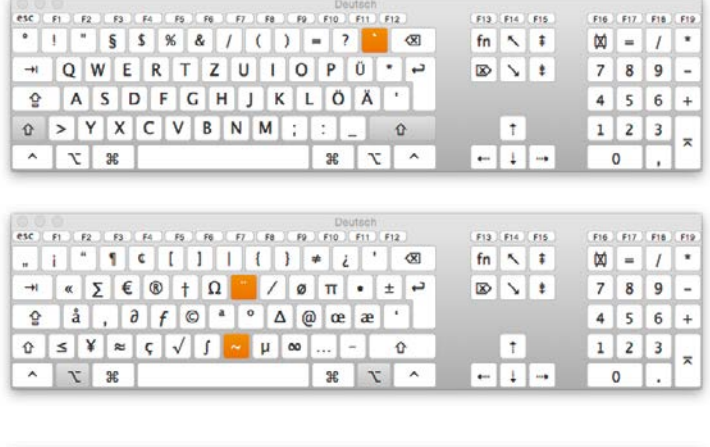

|  |  |                      |  |  |  | esc (FF) F2 (FS) F4 (F5) F6 (F7 (F8) F9 (F10) F10 F11 F12                                                                                                    |  |  |     | F13 F14 F15                 |  | F16 F17 F18 F19             |  |
|--|--|----------------------|--|--|--|----------------------------------------------------------------------------------------------------|--|--|-----|-----------------------------|--|-----------------------------|--|
|  |  |                      |  |  |  |                                                                                                    |  |  |     | $fn \sim 1$                 |  | $\mathbb{Q}$ = $/$ $*$      |  |
|  |  |                      |  |  |  |                                                                                                    |  |  |     | $\mathbb{D}$ \ $\mathbb{I}$ |  | $789 -$                     |  |
|  |  |                      |  |  |  | $\circ$ $A$ $\uparrow$ $\uparrow$ $\uparrow$ $\uparrow$ $\circ$ $\uparrow$ $\uparrow$ $\up$ |  |  |     |                             |  | $4 \ 5 \ 6 +$               |  |
|  |  |                      |  |  |  | $\hat{v} \geq \pm  \hat{U}  \zeta   \hat{o}   \leftarrow   \cdot   \cdot   \cdot   -  \hat{v} $                                                                                                    |  |  | $+$ |                             |  | $1 \quad 2 \quad 3 \quad -$ |  |
|  |  | $\sim$ $\sqrt{2}$ 36 |  |  |  | $\mathcal{X}$ $\mathcal{X}$                                                                                                    |  |  |     | $-1 -$                      |  |                             |  |

*Die Tastenbelegungen der Shift-Taste (oben), der alt-Taste (Mitte) und der Kombination alt + Shift (unten)*

Die farbig markierten Tasten bedeuten übrigens, dass bei deren Verwendung danach noch eine weitere Taste gedrückt werden muss. Um also z. B. den Buchstaben "û" zu erhalten, müssen Sie zuerst die Kombination **alt + Shift + 6** drücken und anschließend gleich den Buchstaben **u**.

**!**

**Und noch ein Tipp: Um die Tastenbelegung vergrößert<br>
anzuzeigen, müssen Sie nur den grünen Vergrößerungs-<br>
button links oben im Fenster anklicken.** anzuzeigen, müssen Sie nur den grünen Vergrößerungsbutton links oben im Fenster anklicken.

Es gibt noch eine weitere Funktion, mit deren Hilfe Sie sehr schnell auf die verschiedenen Varianten eines Buchstabens zugreifen können. Wenn Sie also z. B. den Buchstaben "ä" benötigen, müssen Sie nicht in der Zeichenübersicht nachschlagen, sondern Sie müssen nur einige Sekunden lang die Taste *A* drücken. Dadurch wird ein kleines Fenster mit der Auswahl der Buchstabenvariationen geöffnet. Nun müssen Sie nur noch den gewünschten Buchstaben mit der Maus oder der Ziffer darunter wählen.

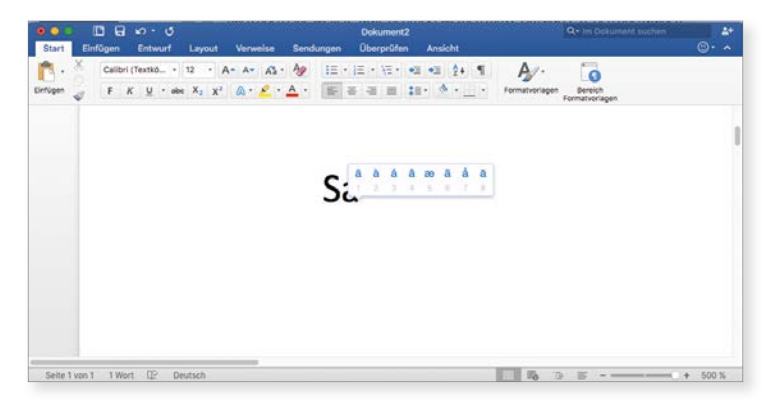

*Hält man eine Taste etwas länger gedrückt, erscheinen die Akzent-Variationen des Buchstabens.*

Zusätzlich zu den Buchstabenvariatonen können Sie auch noch ein Fenster mit Symbolen, vor allem Emoticons, einblenden und diese direkt beim Schreiben in den Text einfügen. Dafür müssen Sie nur die Tastenkombination *ctrl + cmd + Leertaste* drücken.

Sonderzeichen

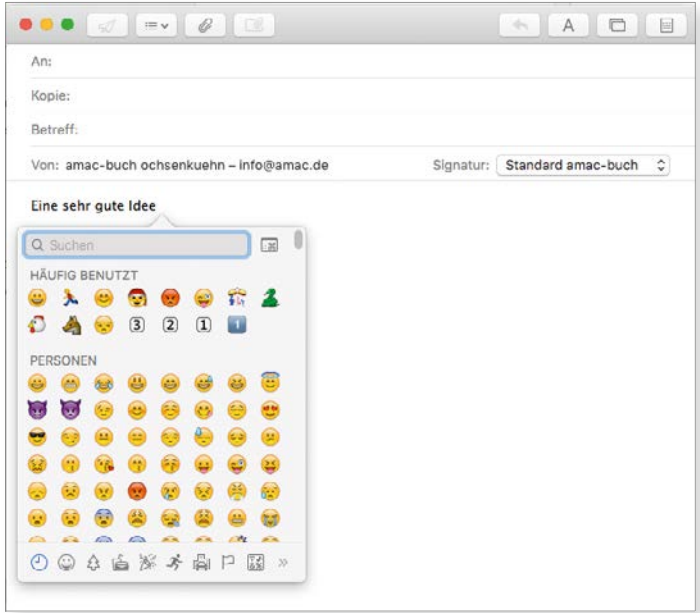

*Mit einem Kurzbefehl können Sie Emoticons in einen Text einfügen.*

Damit Sie nun nicht jedes Mal die Tastaturübersicht einblenden müssen, haben wir Ihnen hier die häufigsten Tastenkombinationen für Sonderzeichen zusammengestellt.

#### **Tastenkürzel für Sonderzeichen**

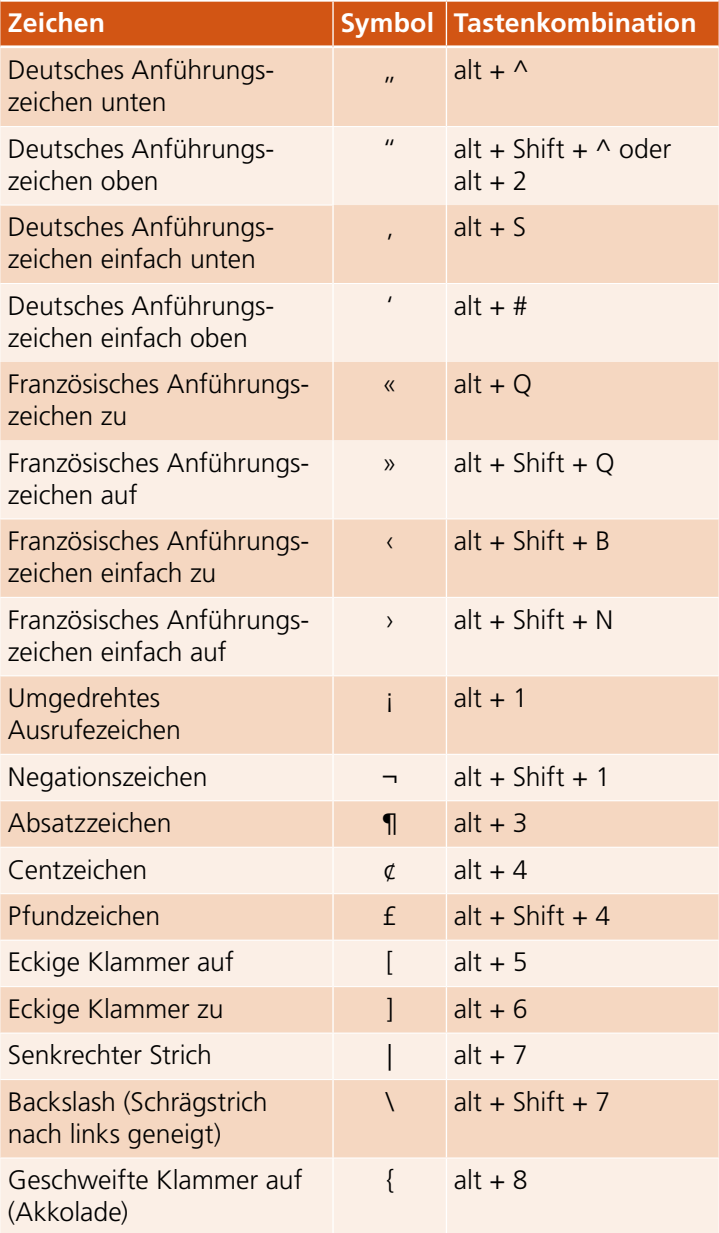

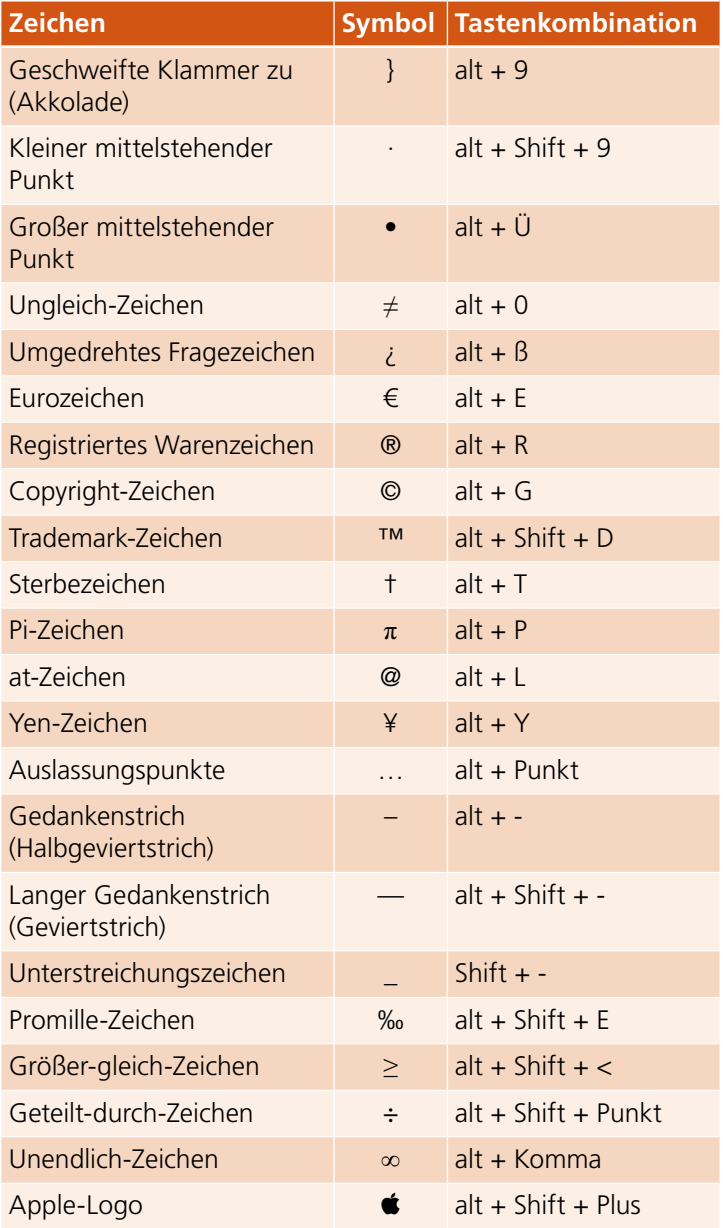

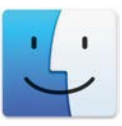

the macOS-Kurzbefehle

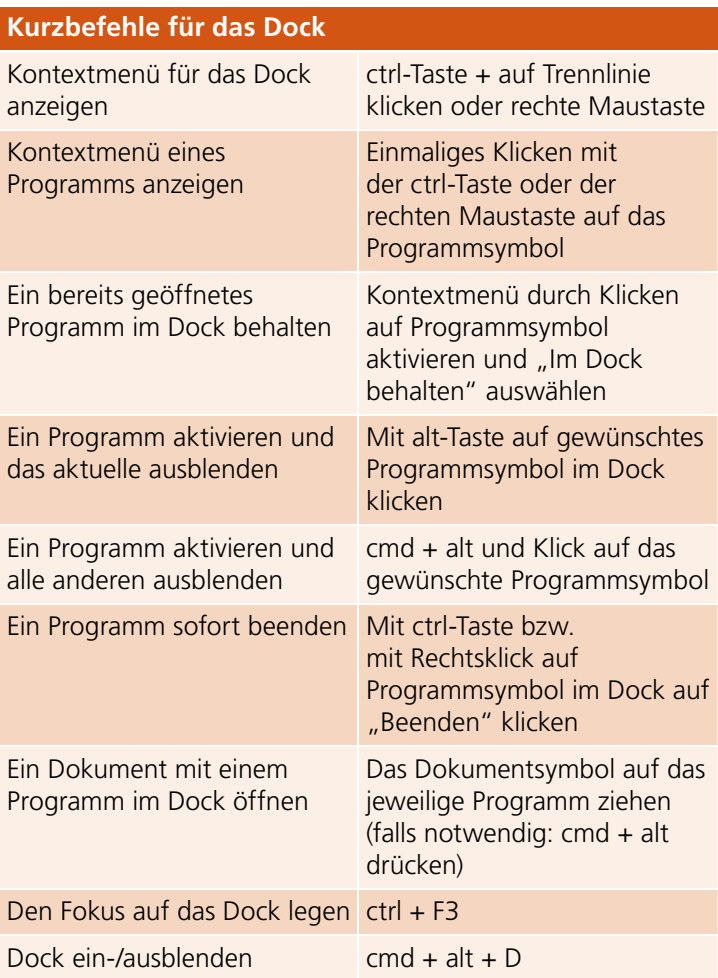

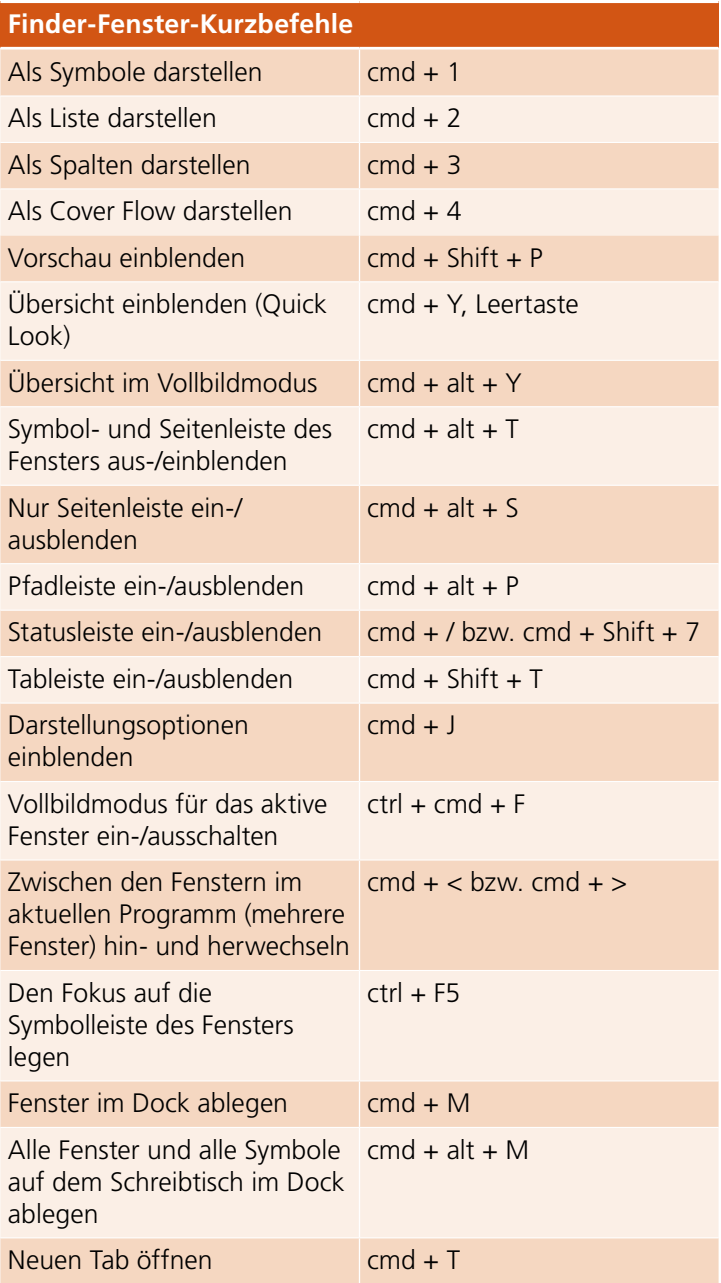

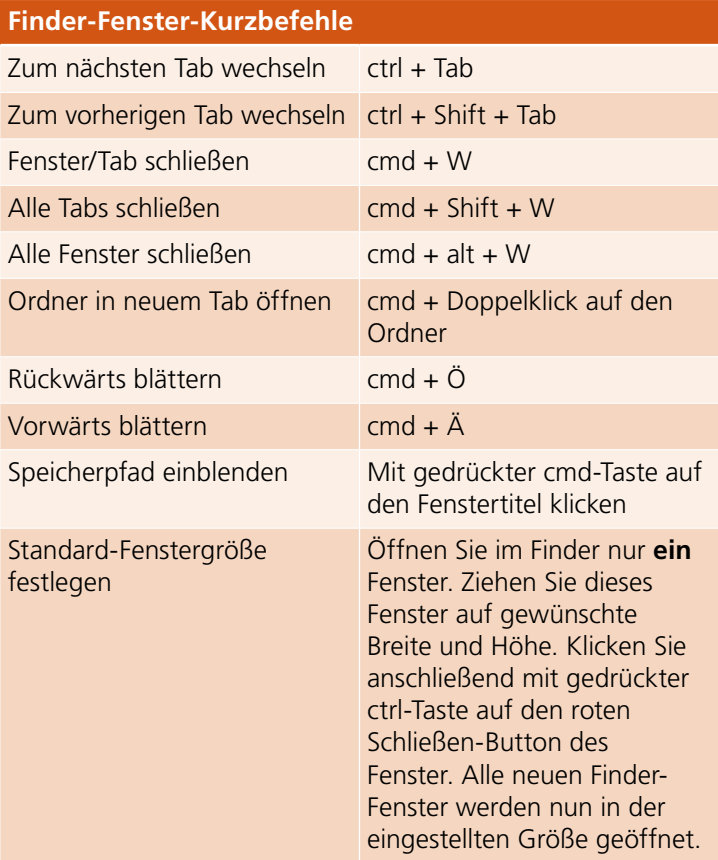

#### **Sortierung innerhalb des Finder-Fensters bei allen vier Darstellungsarten**

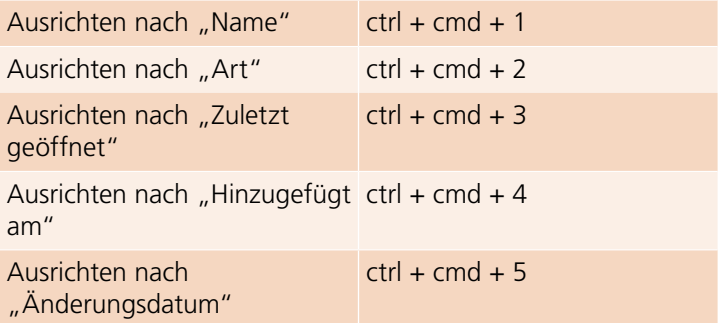

## **Finder-Fenster-Kurzbefehle**

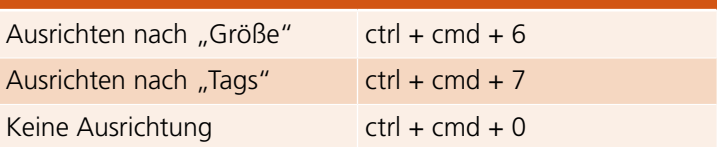

### **Aufräumen in der Symboldarstellung**

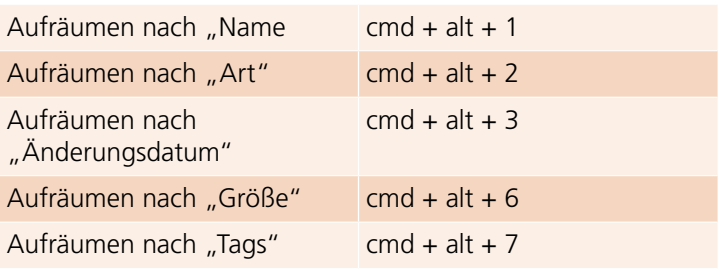

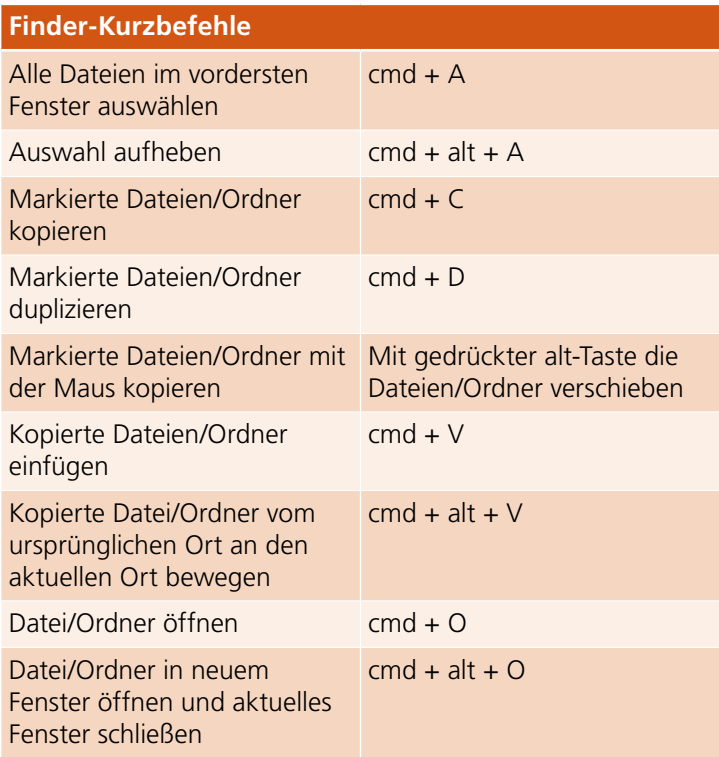